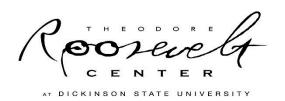

# Research Suggestions for Successful Results Using the Theodore Roosevelt Digital Library

Depending on how deep you want to dive into Theodore Roosevelt and his world, we give you all the gear you need for your adventure.

## Dipping your toes in

- General Research
  - o If you are new to the history of Theodore Roosevelt and subjects related to the former president, the "Learn About TR" tab is a good place to start. The dropdown menu gives a biography, timelines, quotes, and a TR Encyclopedia which is a good place to begin researching TR Themes.
  - In the TR Encyclopedia, each Theme contains several articles about people, topics and events. Explore the various themes to get started learning about TR and his world.
  - When you are reading an individual encyclopedia article, three areas of the screen can you lead you to other useful content:
    - At the right are Related Digital Library Records.
    - At the top of the page, just under the article title, are relevant Subjects. These subject headings link to items in the digital library cataloged with those headings.
    - At the bottom of each article, other Related Content appears other encyclopedia articles or blog entries elsewhere on the website.

## Diving from the side of the pool

- Search at the top of every page of the website
  - Type a word or phrase in the Search box, and you will find *everything* on the website related to that word or phrase: digital library items, blog entries, encyclopedia articles, etc.
    - Example: *bison* yields more than 30 results
  - o Limit your results by using the "View" categories at the left: Digital Library, All But Digital Library, etc.

### Ready for the high (deep) dive?

- Digital Library Advanced Search
  - o If you are interested in a specific subject, look for the "Advanced Search" link found throughout the site. (One way to find it is on the Research tab, where it appears below "Search the Digital Library," at the right.) An advanced search will help narrow down the number of documents in the results list, getting at those most relevant to your subject of interest.
  - O Use the dropdown menu next to "Search Criteria." Select the Subject or Description fields to begin your search. Then type the word(s) in which you are interested into the box at the right. Click "Search" and review the results.
    - Example: Subject → Quentin
  - o If there are too many results, add additional "Search Criteria" and click "Search" again.
    - Example: Subject → Quentin
       Subject → war
       Resource Type → letter

(Note: The Resource Types are in a dropdown box. Experiment with these and see how it changes your results.)

- o But wait, how did I add that third criterion? Click the green + at the right of the text box. You can create up to 4 criteria to limit your search.
- One additional way to find relevant subjects is by viewing the documents in your results list, and seeing what other subject headings are used.
  - Example: Subject → enfranchisement
    Among the results, subjects listed include Women—Suffrage and Voting
- Click on an item to view its subject headings (right under the item's title, in small blue type), then click on the subject links to find all the other items with the same subjects.
- Remember that the results of all these searches will display links to other related digital library records look at the right for these "similar" items.

If you're all wet and need help, contact us: <a href="mailto:library@theodorerooseveltcenter.org">library@theodorerooseveltcenter.org</a>.

#### TR Site issues search terms

## Kilzer, Sharon <sharon.kilzer@dickinsonstate.edu>

5:15 PM (16 hours ago)

to Pamla, me

Mark, good afternoon and thank you for your patience. Your inquiry spurred some good discussion among our staff about the need to guide users of the website in finding relevant materials. We've drafted the attached general guidelines, and the staff have also developed a list of subject headings under which to search, to address your particular needs (see below). Let us know if this helps, and if you or your volunteers require additional assistance, contact us at <a href="mailto:library@theodorerooseveltcenter.org">library@theodorerooseveltcenter.org</a> or 701-483-2814.

#### Sharon

1. Government regulation of industry

Business and politics; Industrial relations; Price regulation; Economic policy; Industrial policy; Trade regulation; Big business.

2. Worker protections and organized labor.

Labor policy; Industrial relations; Labor laws and legislation; Labor unions.

3. Immigration.

Emigration and immigration; Emigration and immigration law; Immigrants.

4. Urban poverty.

Urban policy; Poverty; Urban poor.

5. Racial and other forms of discrimination.

African Americans--Politics and government; African Americans--Civil rights; African Americans--Crimes against; Race discrimination; Racism; Discrimination; Discrimination in employment; Religious discrimination

## 6. Conservation.

Conservation of natural resources; Environmental protection; Nature conservation; National parks and reserves; Forest reserves; Wildlife refuges

7. America's expanding role in global affairs.

International relations; Treaties; Diplomatic and consular service, American; Consuls; Arbitration, International